# **Lemur ListBox**

Программа и компонент списков для приложения Liine Lemur

Основное окно программы состоит из двух частей. В левой части отображается содержимое открытого файла Lemur в различных режимах просмотра. Режим "Массивы" показывает структуру данных списка. В приложении Lemur существуют ограничения по длине массивов и текста данных (примерно 4000 знаков на скрипт). Поэтому данные автоматически делятся на порции по 4000 знаков на блок. Всего 10 блоков. В окне параметров можно изменять количество блоков и символов, а также имена переменных и скриптов (для пользовательских шаблонов). Режим "Текст" - структура в виде текста, максимально приближенная к виду содержимого файла Lemur. Режимы "Категории" и "Таблицы" - отображение структуры данных списка по категориям. Редактирование данных списка открытого файла Lemur, создание нового списка, редактирование категорий и макета шаблона осуществляется в правой части окна программы. Чтобы изменить данные открытого файла Lemur - нажмите на кнопку "Редактировать". Чтобы изменить данные открытого фаила Lemur - нажмите на кнопку "Редактировать". ( \* )<br>После редактирования нажмите кнопку "Конвертировать", затем "Сохранить" ("Сохранить как").

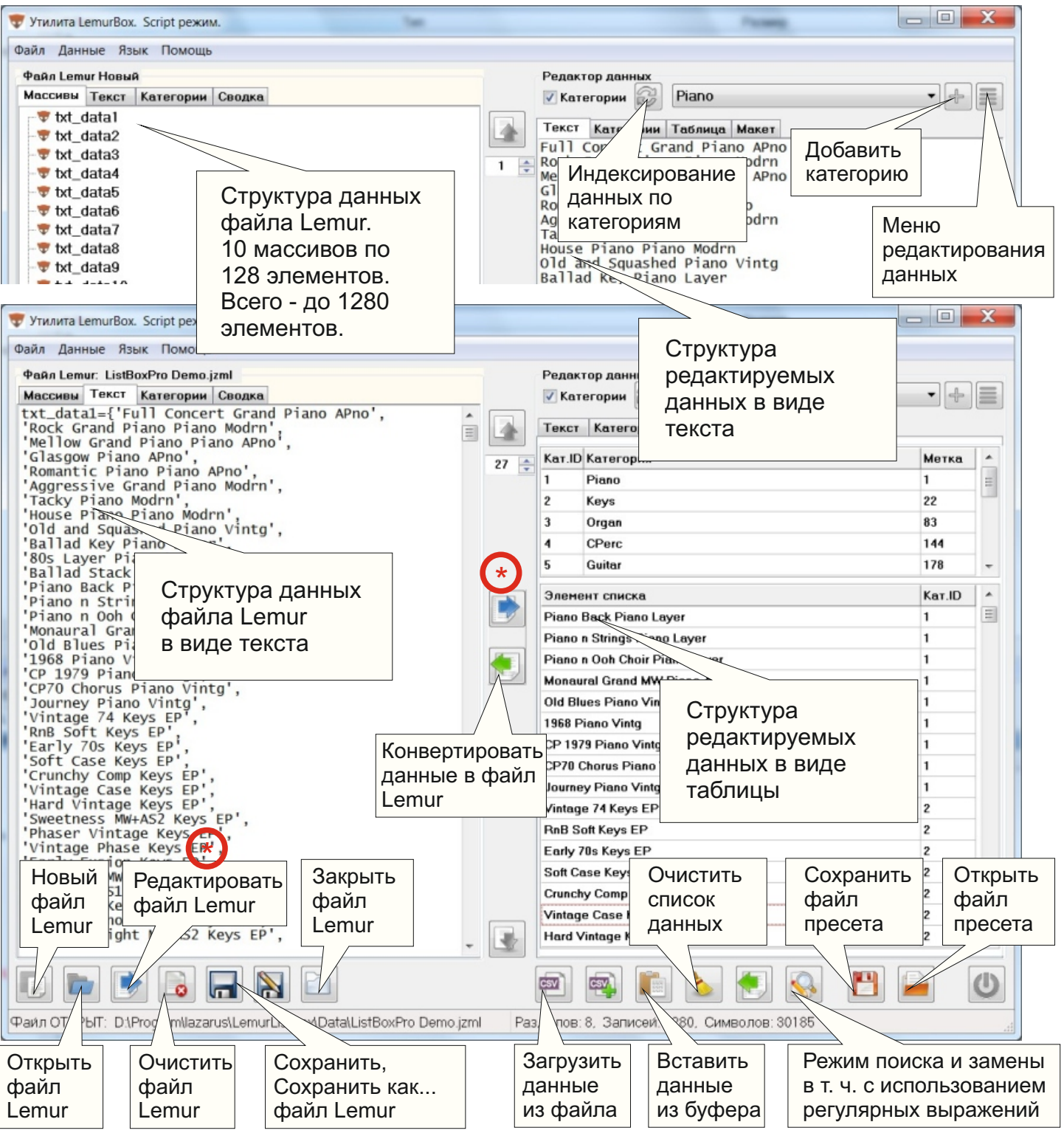

Режим "Сводка" показывает краткую информацию об открытом файле Lemur. Режим "Макет" позволяет редактировать параметры шаблона Lemur.

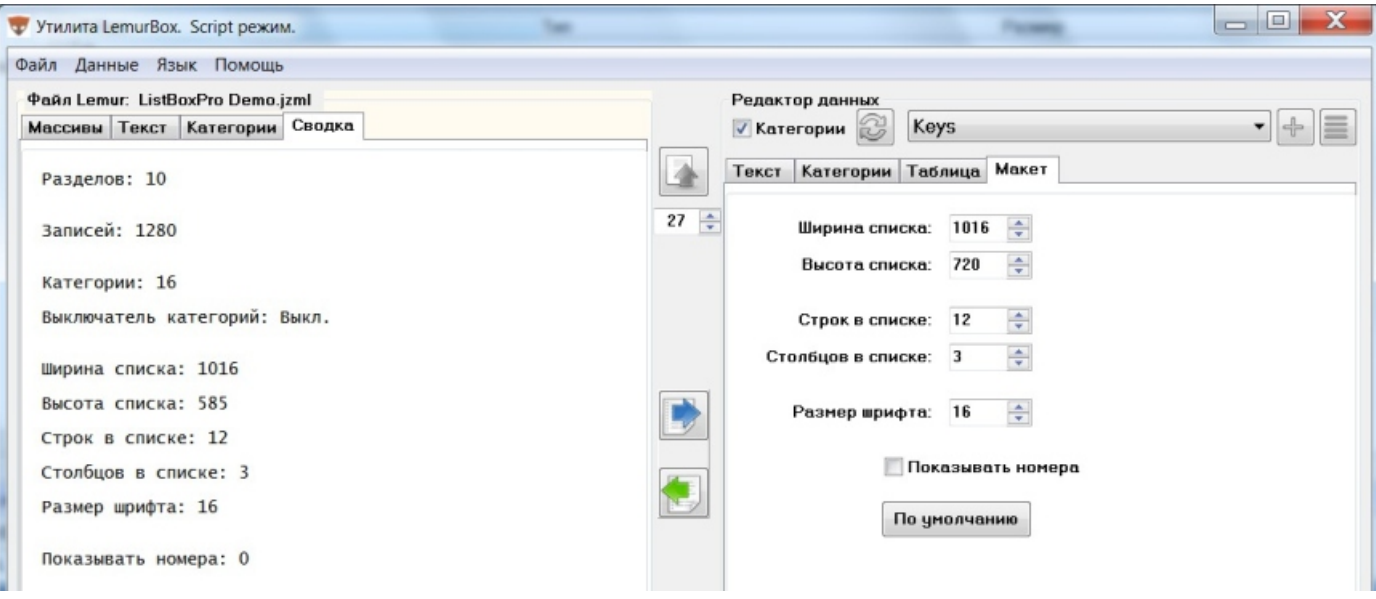

В части редактирования данных существует режим поиска и замены (в том числе с использованием регулярных выражений), что позволяет быстро редактировать большие объемы данных.

![](_page_1_Picture_41.jpeg)

Информацию о регулярных выражениях можно найти по адресу: [http://www.regexpstudio.com/ru/TRegExpr/Help/regexp\\_syntax.html](http://www.regexpstudio.com/ru/TRegExpr/Help/regexp_syntax.html)

гории

4

 $\mathbf x$ 

- В части редактирования есть несколько способов составления списков данных:
- 1. Загрузка данных из файла, разделенного запятыми, текстового или другого файла. 1
- 2. Добавление данных из файла, разделенного запятыми. 2
	- 3. Вставка данных из буфера обмена через окно программы. 3
	- 4.Прямое редактирование и вставка данных в режиме "Текст".

При отмеченном флажке "Категории" все операции вставки данных могут сопровождаться созданием категорий для этих данных. Кнопка "Переиндексирования" (8) - поиск записей без категории и выбор или создание категории для этих записей. Редактирование категорий происходит с помощью дополнительного меню.  $\left( 4 \right)$  По сути, метка категории - это номер строки данных, с которой начинается массив строк, соответствующих данной категории, ограниченный следующей меткой или последней записью (последняя категория). Для правильного формирования категорий важна четкая последовательность данных. При

![](_page_2_Picture_235.jpeg)

Списки данных в режиме текст - это текст, разбитый на строки, в котором каждая строка интерпретируется как отдельная запись. Строки не должны содержать знаков **' , & < >** и не должны быть пустыми. Отредактированные данные можно сохранить в текстовый файл. Списки данных а также установки параметров программы и макета можно сохранять в виде пресета (\*.lmbx) для дальнейшего использования с другими файлами Lemur. 5) (6

## Категории.

Список категорий строится на основе меток. Метка категории - это номер строки данных, с которой начинается массив строк, соответствующих данной категории, ограниченный следующей меткой или последней записью (последняя категория). Для правильного формирования категорий важна четкая последовательность данных. При добавление или удалении строк в списке данных, для которого уже созданы метки категорий, структура категорий может быть нарушена, т. к. метки могут ссылаться на строки, изменившие свой порядковый номер. При больших изменениях в таком списке данных может потребоваться полное удаление меток категорий (команда - "Очистить категории" дополнительного меню) 4 и их создание заново.

Имя и метку категории можно редактировать (команда "Редактировать категорию"). Рекомендуемый способ создания списков с категориями:

- создать и отредактировать список данных (флажок "Категории" выключен).

- создать метки категории (флажок "Категории" включен. Выделить запись списка данных, для которого создается метка, и выбрать команду "Добавить категорию").

В шаблоне Lemur категории отображаются в виде выпадающего списка. Данные для контейнера с выпадающим списком "cboScroller" привязаны к основному контейнеру "listScroller". Контейнер с выпадающим списком при необходимости можно удалить из шаблона без ущерба для этого шаблона. При добавлении такого контейнера в шаблон в нем автоматически появятся данные категорий из основного контейнера "listScroller". Если Вы не планируете использовать категории, в настройках шаблона кнопку категорий желательно отключить. TECOD V OP

![](_page_3_Picture_125.jpeg)

Окно параметров программы.

![](_page_4_Picture_112.jpeg)

В программе "зашит" пустой шаблон Lemur, который всегда открывается при команде "новый файл" (если не изменена соответствующая установка в окне параметров). При необходимости можно указать пользовательский "новый" файл, отличный от стандартного. По умолчанию программа при старте создает пустой файл. Эту установку можно изменить, если указать свой файл в поле "открывать пользовательский файл Lemur при старте".

Стандартно программа настроена на работу в режиме данных "скрипт" и параметрами, указаными на скриншоте. В этом режиме данные размещаются в тексте скриптов. Значение соответствующим переменным скрипты присваивают уже при старте приложения Lemur (fill txt data1() -> txt data1, fill txt data2() -> txt data2  $\mu$   $\overline{\text{r}}$ ,  $\mu$ .).

Существует возможность использовать программу в нестандартном режиме "Переменная", в котором данные списков присваиваются непосредственно переменным, игнорируя загрузку из скриптов (для пользовательских шаблонов).

Программа не генерирует в шаблоне изменения количества переменных или изменения содержимого скриптов (возможно, в будущей версии). Она лишь может быть настроена на определенный шаблон путем установки имен и количества переменных и скриптов, используемых в данном шаблоне. Если количество переменных превышает то, которое используется в шаблоне - оно будет проигнорировано. Если имена переменных и скриптов не совпадают с теми, что используются в данном шаблоне - они также будут проигнорированы.

# Скриншоты шаблона Lemur

#### Масштабируемый список (зависит от размера главного контейнера)

![](_page_5_Figure_3.jpeg)

### Настройки. Вкладка "Цвет".

![](_page_5_Picture_96.jpeg)

### Настройки. Вкладка "Размеры". Настройки. Вкладка "Массивы".

![](_page_5_Picture_97.jpeg)

![](_page_5_Picture_9.jpeg)

Для связи компонента в приложении Lemur служат переменные: item\_text - строка списка, item\_number - номер элемента. См. демо шаблон "ListBoxPro Demo.jzml".